# QoS de voz: Marcação de pacote ToS-CoS para uso com LLQ  $\overline{a}$

# **Contents**

**[Introduction](#page-0-0) [Prerequisites](#page-1-0) [Requirements](#page-1-1)** [Componentes Utilizados](#page-1-2) **[Conventions](#page-1-3) [Configurar](#page-1-4)** [Diagrama de Rede](#page-1-5) [Configurações](#page-2-0) **[Verificar](#page-4-0) [Troubleshoot](#page-5-0)** [Informações Relacionadas](#page-5-1)

### <span id="page-0-0"></span>**Introduction**

Este documento descreve a Qualidade de Serviço (QoS) para Voice over IP (VoIP) em um ambiente de LAN por meio do mapeamento do Tipo de Serviço (ToS) com a Classe de Serviço (COS).

Até recentemente, o consenso geral era que a QoS nunca seria um problema no lado da empresa devido à natureza intermitente do tráfego de rede e à capacidade de estouro de buffer. O motivo para QoS na LAN é devido ao buffer, e não à falta de largura de banda. Por esse motivo, as ferramentas de QoS são necessárias para gerenciar esses buffers para minimizar a perda, o atraso e a variação de atraso. Os buffers de transmissão têm uma tendência de preencher a capacidade em redes de alta velocidade devido à natureza intermitente das redes de dados combinada com o alto volume de pacotes TCP (Transmission Control Protocol) menores. Se um buffer de saída for preenchido, as interfaces de ingresso não poderão colocar imediatamente novo tráfego de fluxo no buffer de saída. Quando o buffer de entrada é preenchido (pode acontecer rapidamente), ocorrem descartes de pacotes. É aqui que a qualidade de voz pode diminuir devido à perda de pacotes.

O tráfego VoIP é sensível a pacotes atrasados e descartados. O atraso nunca deve ser um fator, independentemente do tamanho do buffer de fila, devido à alta velocidade em links de LAN. No entanto, as quedas sempre afetam negativamente a qualidade de voz em todas as redes. O uso de várias filas em interfaces de transmissão é a única maneira de eliminar o potencial de tráfego descartado causado por buffers que operam com 100% de capacidade. A separação de voz e vídeo (sensíveis a atrasos e quedas) em suas próprias filas pode impedir que os fluxos sejam descartados na interface de ingresso, mesmo que os fluxos de dados preencham o buffer de transmissão de dados.

Em redes com altas cargas de tráfego, é essencial gerenciar a entrega de tráfego de controle para garantir uma experiência positiva do usuário com VoIP. Isso é facilmente ilustrado. Por exemplo, quando um telefone IP sai do gancho, ele pergunta ao Cisco CallManager o que fazer. Em seguida, o Cisco CallManager instrui o telefone IP a reproduzir o tom de discagem. Se o tráfego de controle e gerenciamento do Skinny Client Protocol for descartado ou atrasado, a experiência do usuário será afetada adversamente. Para fornecer QoS, marque os cabeçalhos dos pacotes com uma precedência mais alta e mapeie-os corretamente para os cabeçalhos da Camada 2 para que os Catalysts entendam. Isso garante a priorização adequada dos pacotes de voz através da LAN.

### <span id="page-1-0"></span>**Prerequisites**

#### <span id="page-1-1"></span>**Requirements**

Não existem requisitos específicos para este documento.

#### <span id="page-1-2"></span>Componentes Utilizados

As informações neste documento são baseadas nestas versões de software e hardware.

- Cisco 3725 Voice Gateway com Cisco IOS® Software Release 12.3(4)T.
- Catalyst 4000 Switch
- Cisco CallManagers e telefones IP

As informações neste documento foram criadas a partir de dispositivos em um ambiente de laboratório específico. All of the devices used in this document started with a cleared (default) configuration. Se você estiver trabalhando em uma rede ativa, certifique-se de que entende o impacto potencial de qualquer comando antes de utilizá-lo.

#### <span id="page-1-3"></span>**Conventions**

Para obter mais informações sobre convenções de documento, consulte as [Convenções de dicas](//www.cisco.com/en/US/tech/tk801/tk36/technologies_tech_note09186a0080121ac5.shtml) [técnicas Cisco](//www.cisco.com/en/US/tech/tk801/tk36/technologies_tech_note09186a0080121ac5.shtml).

## <span id="page-1-4"></span>**Configurar**

Nesta seção, você encontrará informações para configurar os recursos descritos neste documento.

Observação: para encontrar informações adicionais sobre os comandos usados neste documento, use a [ferramenta Command Lookup Tool](//tools.cisco.com/Support/CLILookup/cltSearchAction.do) (somente clientes [registrados\)](//tools.cisco.com/RPF/register/register.do).

#### <span id="page-1-5"></span>Diagrama de Rede

Este documento utiliza a configuração de rede mostrada neste diagrama.

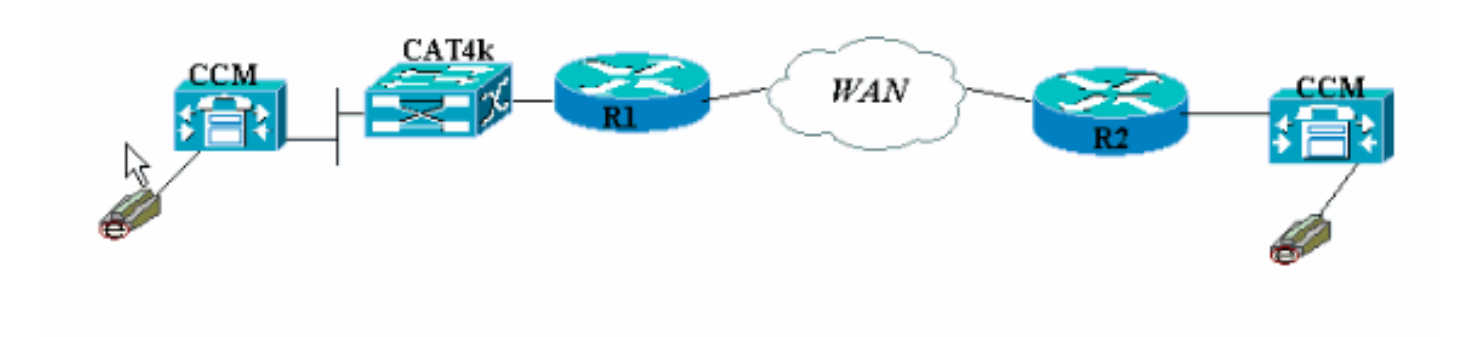

#### <span id="page-2-0"></span>**Configurações**

Este documento utiliza estas configurações.

- Cisco 3660 (exemplo 1)
- Cisco 3660 (exemplo 2)

Esta configuração mostra como mapear valores de ToS/Differentiated Services Code Point (DSCP) em um valor de CoS na parte do cabeçalho 802.1p. Há muitas maneiras de implementar isso e as pequenas diferenças variam dependendo do seu projeto. Os dois exemplos de configuração aqui são equivalentes e um pode ser usado para alcançar o mesmo resultado. Certifique-se de permitir somente pacotes VoIP que tenham uma precedência IP de crítico (5) no bit ToS. Nenhum outro tráfego deve ter esse bit definido como crítico. Isso causa sobreposição de tráfego indesejado na fila de voz.

Observação: a configuração de LLQ é feita em outros dispositivos na rede, como o Catalyst 4000, que não é discutido neste documento.

Neste primeiro exemplo, somente os fluxos de RTP que correspondem à precedência de IP 5 são marcados e não RTCP ou qualquer pacote de sinalização e mensagem H.225/245.

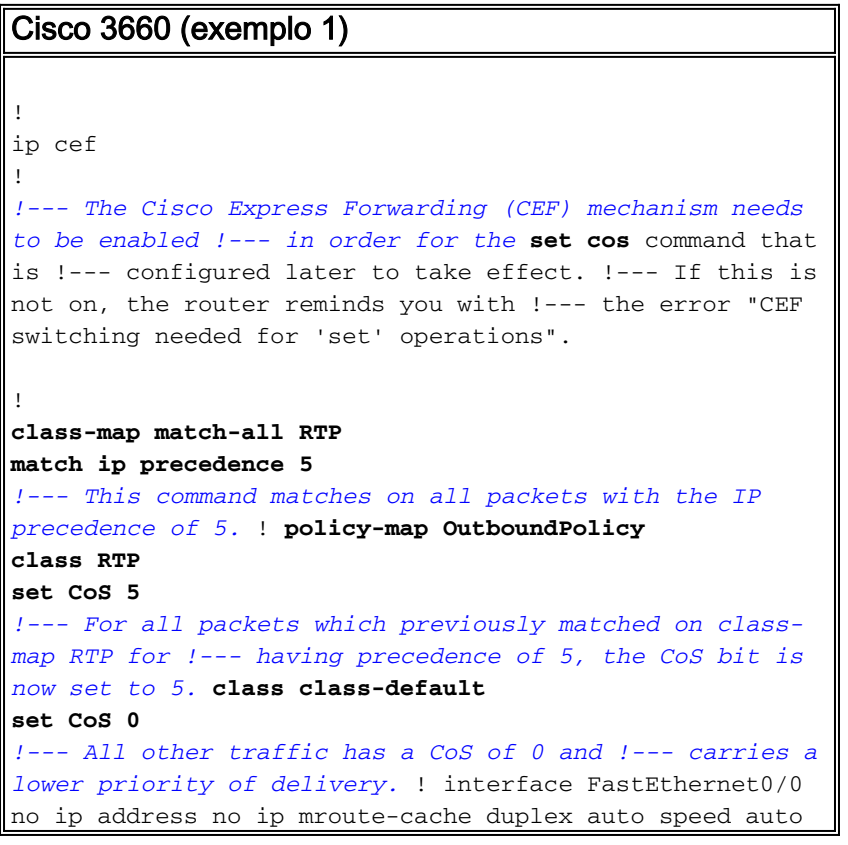

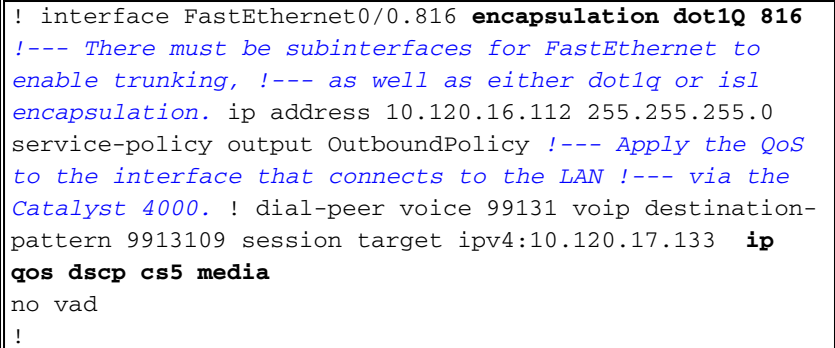

Note: O comando ip gos dscp foi introduzido no Cisco IOS Software Release 12.2(2)T. Ele substitui o comando ip precedence (dial-peer). Todos os roteadores que são executados no Cisco IOS Software Release 12.2(2)T e anteriores podem usar **[precedência de ip](//www.cisco.com/en/US/docs/ios/12_3t/voice/command/reference/vrht_i1_ps5207_TSD_Products_Command_Reference_Chapter.html#wp1042532)** na configuração de peer de discagem.

O segundo exemplo tem parâmetros de correspondência diferentes para classes de mapa de política. A configuração do Cisco 3660 corresponde nos pacotes de configuração de chamada H.225, bem como nos fluxos de RTP. Os critérios de correspondência para o fluxo RTP também são ligeiramente diferentes. Não olhe para os cabeçalhos de IP, veja apenas o intervalo de portas UDP. Se estiver entre 16384 e 32767, marque-os e envie-os para o mapa de políticas.

Cisco 3660 (exemplo 2)

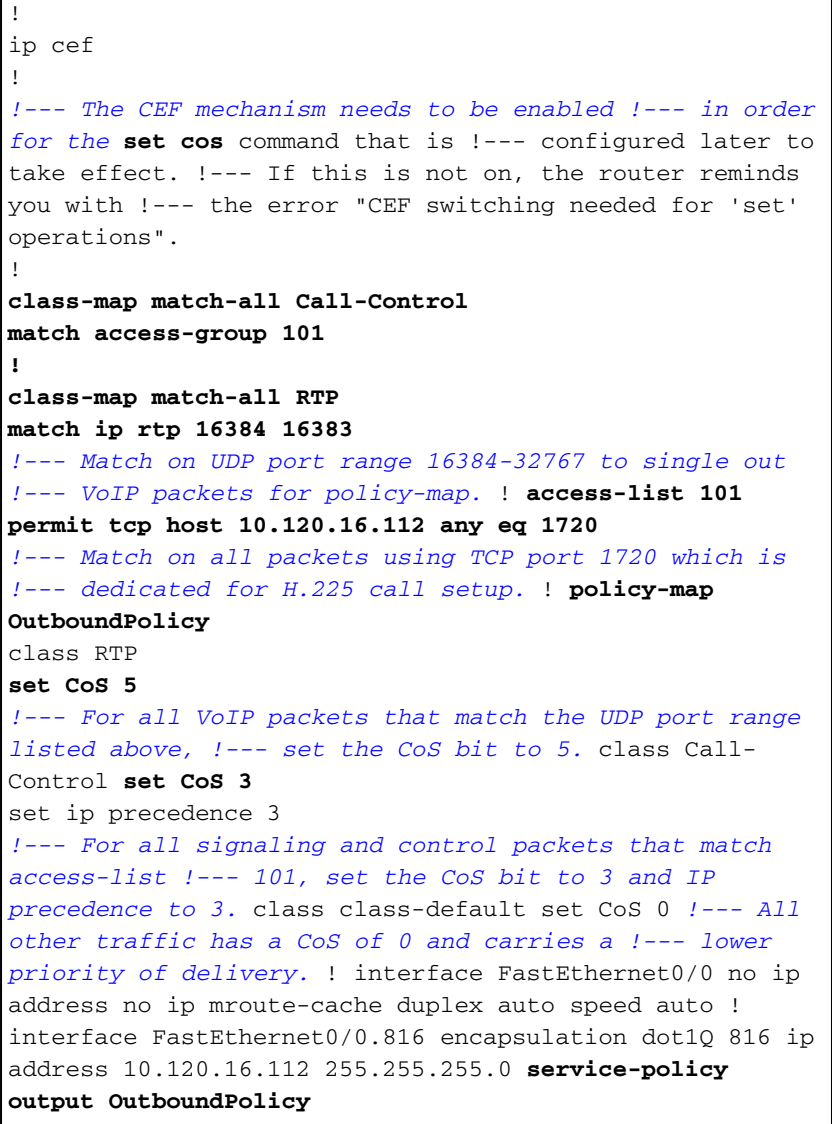

```
!--- Apply your QoS to the interface that connects to
the !--- LAN via the Catalyst 4000. ! dial-peer voice
99131 voip destination-pattern 9913109 session target
ipv4:10.120.17.133 ip qos dscp cs5 media
no vad
!
```
# <span id="page-4-0"></span>**Verificar**

Esta seção fornece informações que você pode usar para confirmar se sua configuração está funcionando adequadamente.

A [Output Interpreter Tool \(](https://www.cisco.com/cgi-bin/Support/OutputInterpreter/home.pl)[somente clientes registrados\) oferece suporte a determinados](//tools.cisco.com/RPF/register/register.do) [comandos show, o que permite exibir uma análise da saída do comando show.](//tools.cisco.com/RPF/register/register.do)

• <u>[show policy-map interface](//www.cisco.com/en/US/docs/ios/12_3t/qos/command/reference/qos_s2gt.html#wp1146884)</u> —Exibe contadores de correspondência para todas as classes de um mapa de política de serviço especificado.

Os roteadores agora estão configurados para mapear o bit ToS para o bit CoS. Use o comando [show policy-map interface](//www.cisco.com/en/US/docs/ios/12_3t/qos/command/reference/qos_s2gt.html#wp1146884) para verificar se o tráfego está realmente marcado de acordo com a configuração.

Neste primeiro exemplo de saída, os 539 pacotes VoIP correspondem ao mapa de classe e todos os 539 pacotes têm o bit CoS marcado como um valor crítico como resultado. Esse tipo de enfileiramento não precisa esperar que o congestionamento esteja ativo. Desde que haja tráfego de voz que atravessa o link FastEthernet, ele marca todos os pacotes de acordo. No segundo exemplo, todos os pacotes VoIP marcados com valor de CoS 5 e todos os pacotes de sinalização são marcados com um valor de CoS 3 de acordo com a configuração.

Na primeira configuração de exemplo 3660:

```
vdtl-3660-16a#show policy-map interface fastethernet 0/0.816
 FastEthernet0/0.816
   Service-policy output: OutboundPolicy
     Class-map: RTP (match-all)
       539 packets, 42042 bytes
       5 minute offered rate 2000 bps, drop rate 0 BPS
       Match: ip precedence 5
       QoS Set
         CoS 5
           Packets marked 539
     Class-map: class-default (match-any)
       13 packets, 1803 bytes
       5 minute offered rate 0 BPS, drop rate 0 BPS
       Match: any
       QoS Set
        COS<sub>0</sub> Packets marked 13
```
Da segunda configuração de exemplo 3660:

```
 Service-policy output: OutboundPolicy
     Class-map: RTP (match-all)
       370 packets, 28860 bytes
       5 minute offered rate 0 BPS, drop rate 0 BPS
       Match: ip rtp 16384 16383
       QoS Set
         CoS 5
           Packets marked 370
     Class-map: Call-Control (match-all)
       26 packets, 2697 bytes
       5 minute offered rate 0 BPS, drop rate 0 BPS
       Match: access-group 101
       QoS Set
        ip precedence 3
           Packets marked 26
         CoS 3
           Packets marked 26
     Class-map: class-default (match-any)
       4363 packets, 515087 bytes
       5 minute offered rate 0 BPS, drop rate 0 BPS
      Match: any
       QoS Set
         CoS 0
           Packets marked 4363
vdtl-3660-16a#
```
### <span id="page-5-0"></span>**Troubleshoot**

Atualmente, não existem informações disponíveis específicas sobre Troubleshooting para esta configuração.

### <span id="page-5-1"></span>Informações Relacionadas

- [Compreendendo os contadores de pacotes na saída de show policy-map interface](//www.cisco.com/warp/customer/105/showpolicy.html?referring_site=bodynav)
- [Suporte à Tecnologia de Voz](//www.cisco.com/en/US/tech/tk652/tsd_technology_support_category_home.html?referring_site=bodynav)
- [Suporte aos produtos de Voz e Comunicações Unificadas](//www.cisco.com/en/US/products/sw/voicesw/tsd_products_support_category_home.html?referring_site=bodynav)
- [Troubleshooting da Telefonia IP Cisco](http://www.amazon.com/exec/obidos/tg/detail/-/1587050757/002-9901024-1684829?referring_site=bodynav)
- [Suporte Técnico Cisco Systems](//www.cisco.com/cisco/web/support/index.html?referring_site=bodynav)